**BOLODI** 

# 바이올로이드 프리미엄키트 아기사슴 조립서

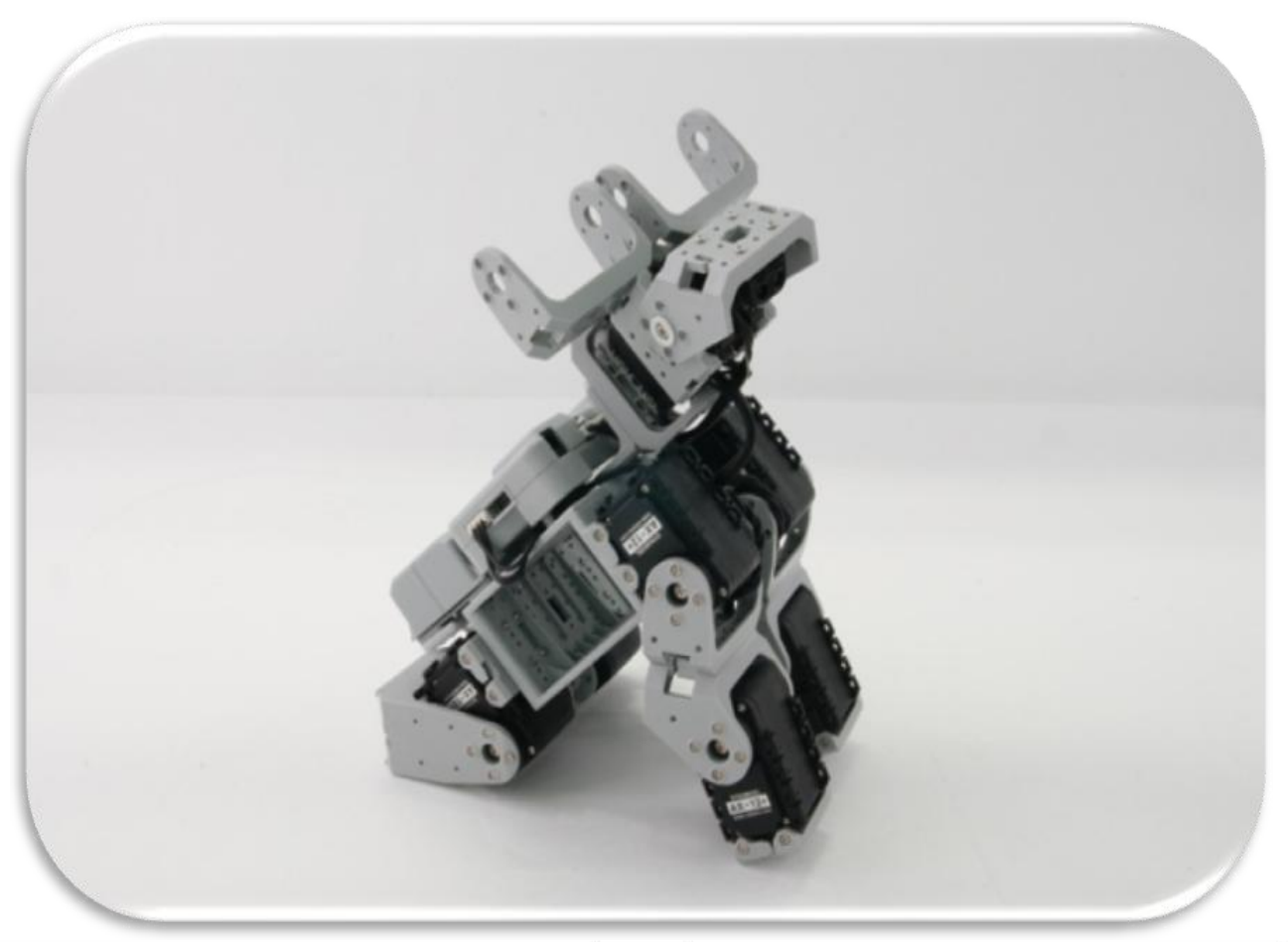

1

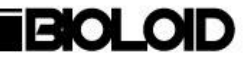

# 바이올로이드 아기사슴 조립 시작

STEP<sup>O</sup>

F1, F2를 체결한다. (! x 2)

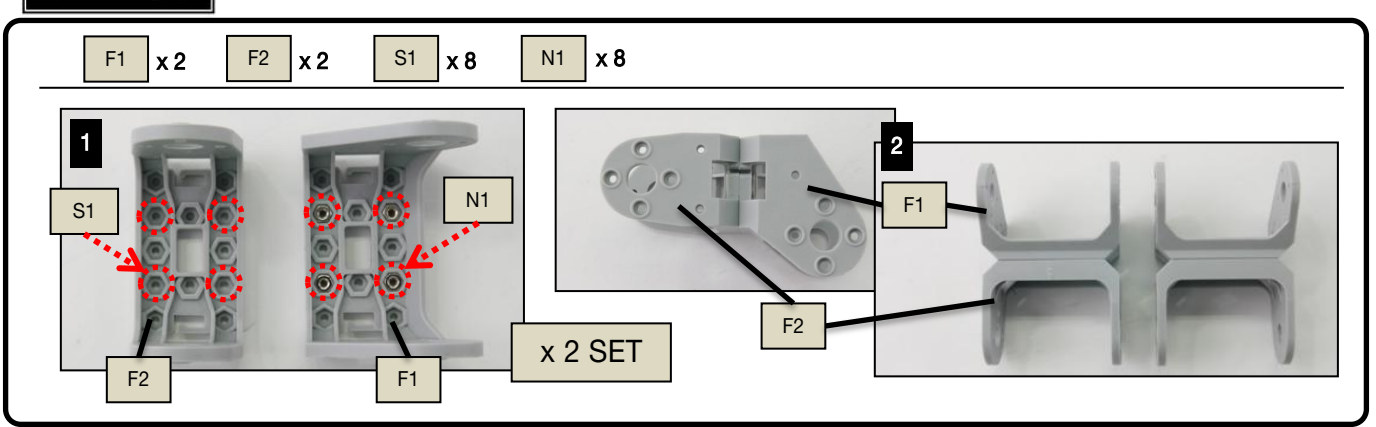

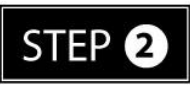

STEP①, ID2~5, F3, F55를 체결한다. (! 혼의치 주의, x 2)

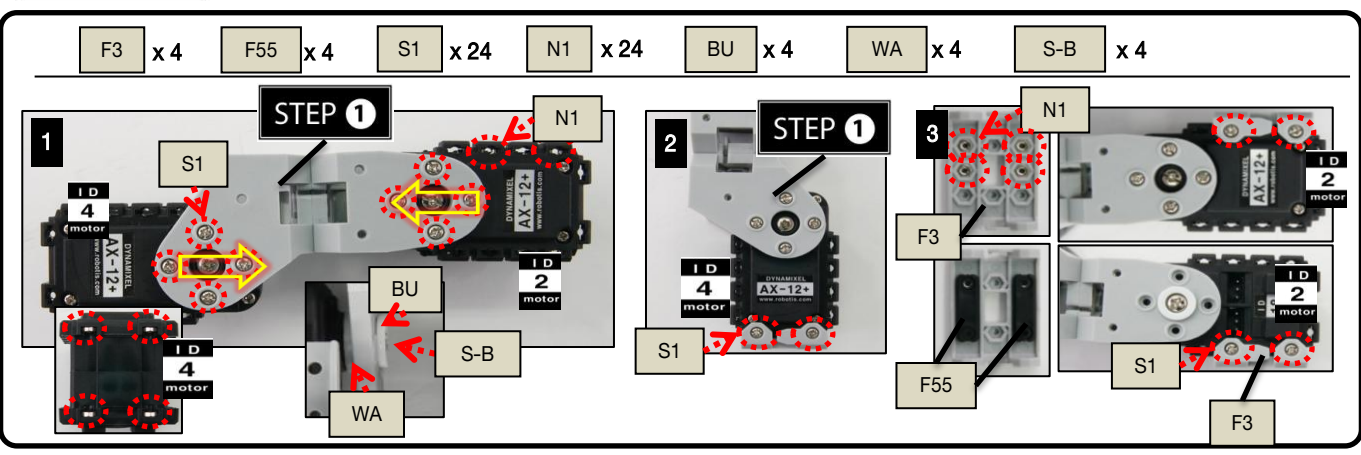

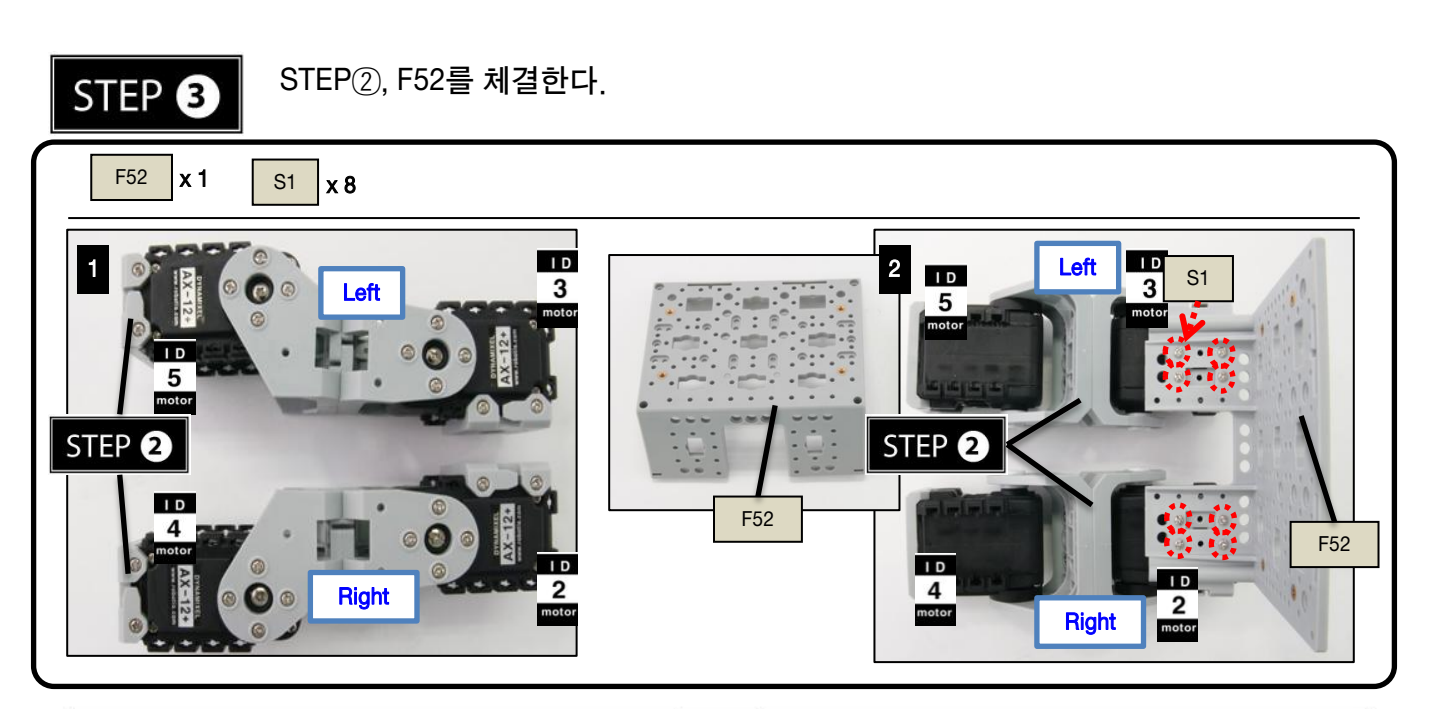

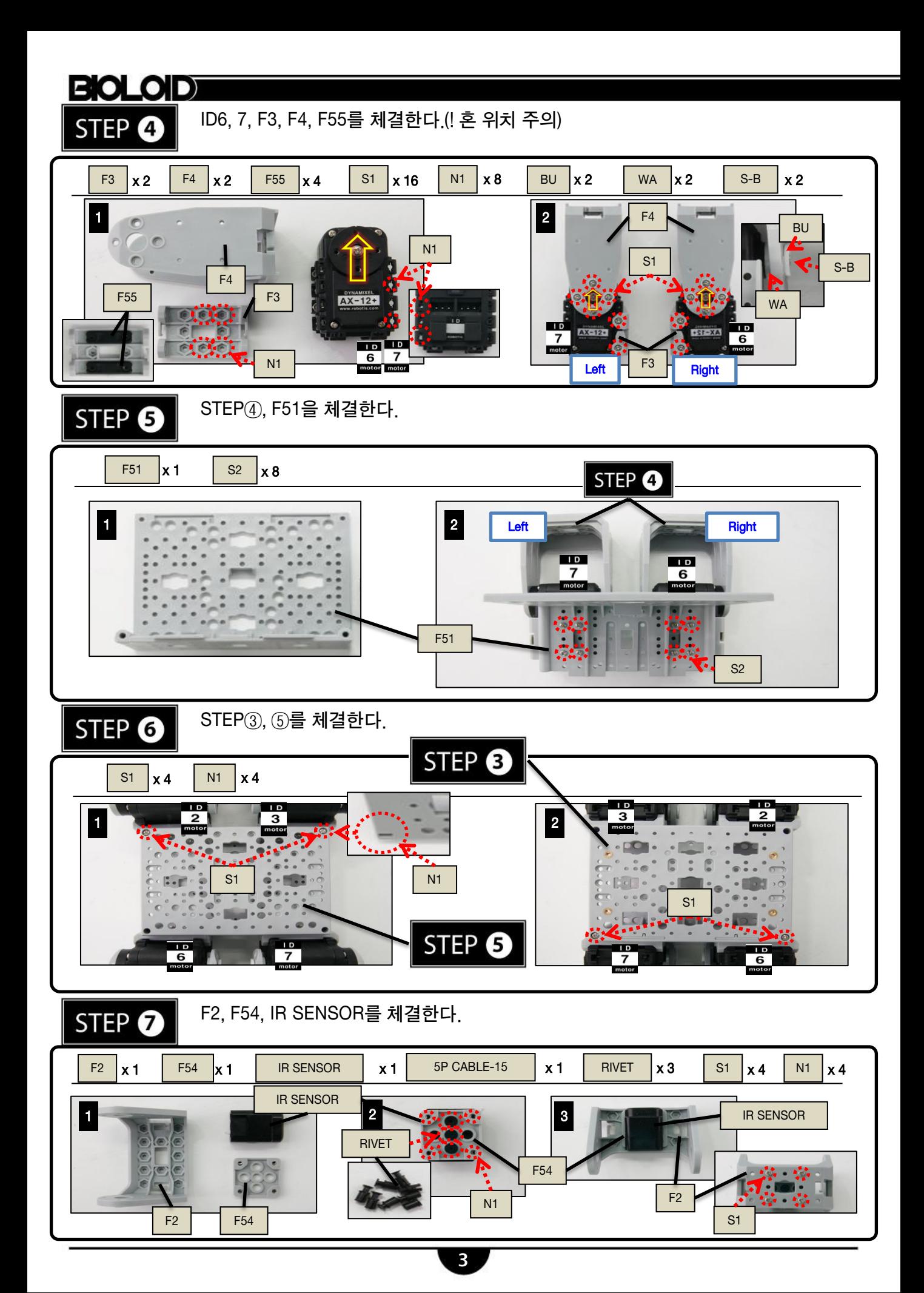

ID1, F2, F7을 체결한다. STEP<sup>®</sup>  $\begin{array}{|c|c|c|c|c|c|}\n\hline\n\text{S3} & \text{x4} & \text{N1} & \text{x8} & \text{N2} & \text{x2}\n\end{array}$  $F2$  x 2 F7 x 2 S1 x 4 N2  $\frac{1}{2}$   $\frac{1}{2}$  S1  $\overline{1}$ F7 S3 ID.  $AX - 12 +$  $\frac{1}{1}$ F7 Π N1 F2 F2

STEP<sup>O</sup>

STEP⑦, ⑧, F2, F9를 체결한다.

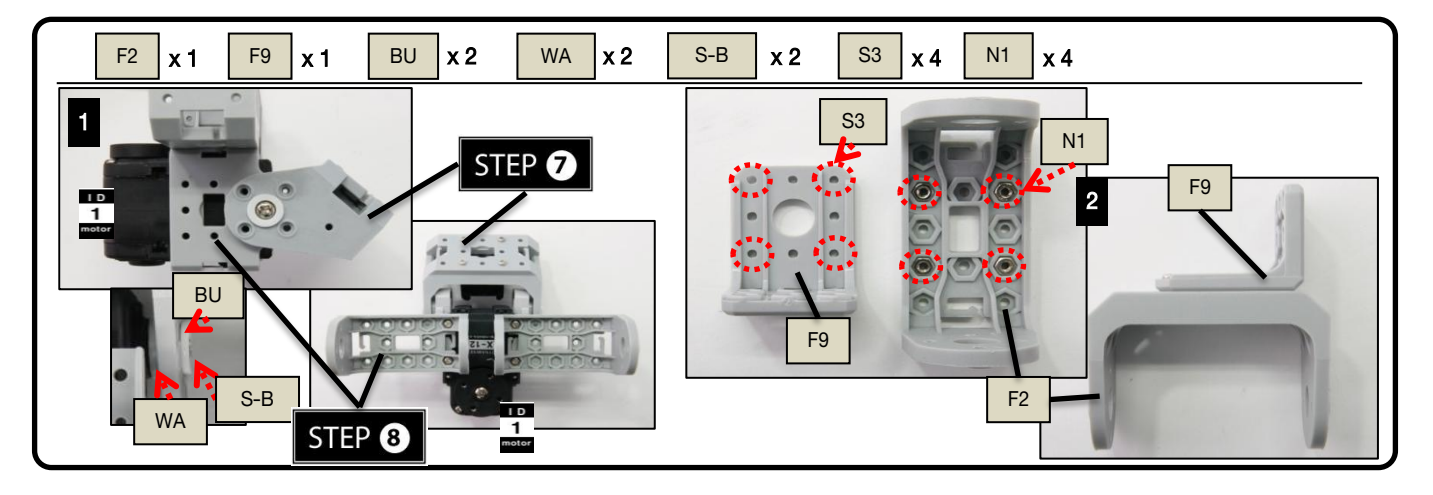

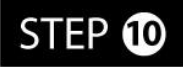

STEP⑥, ⑨를 체결한다.(! 혼 위치 주의)

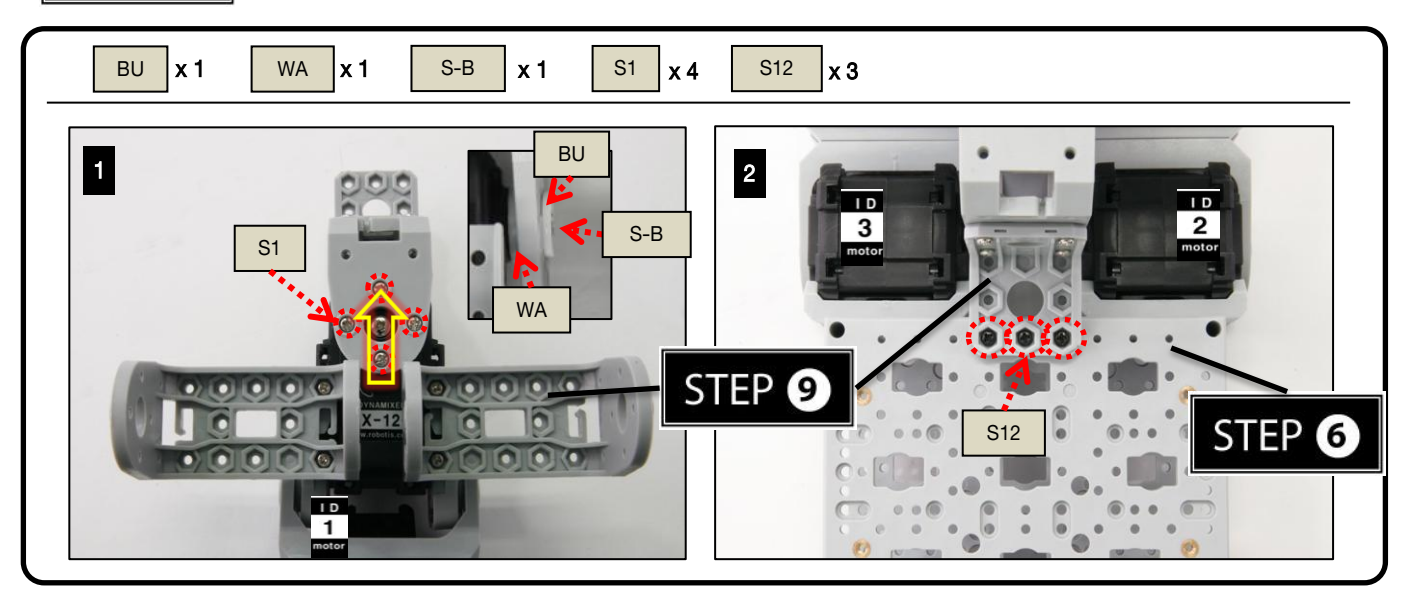

**BOLOD** 

## **BIOLOD**

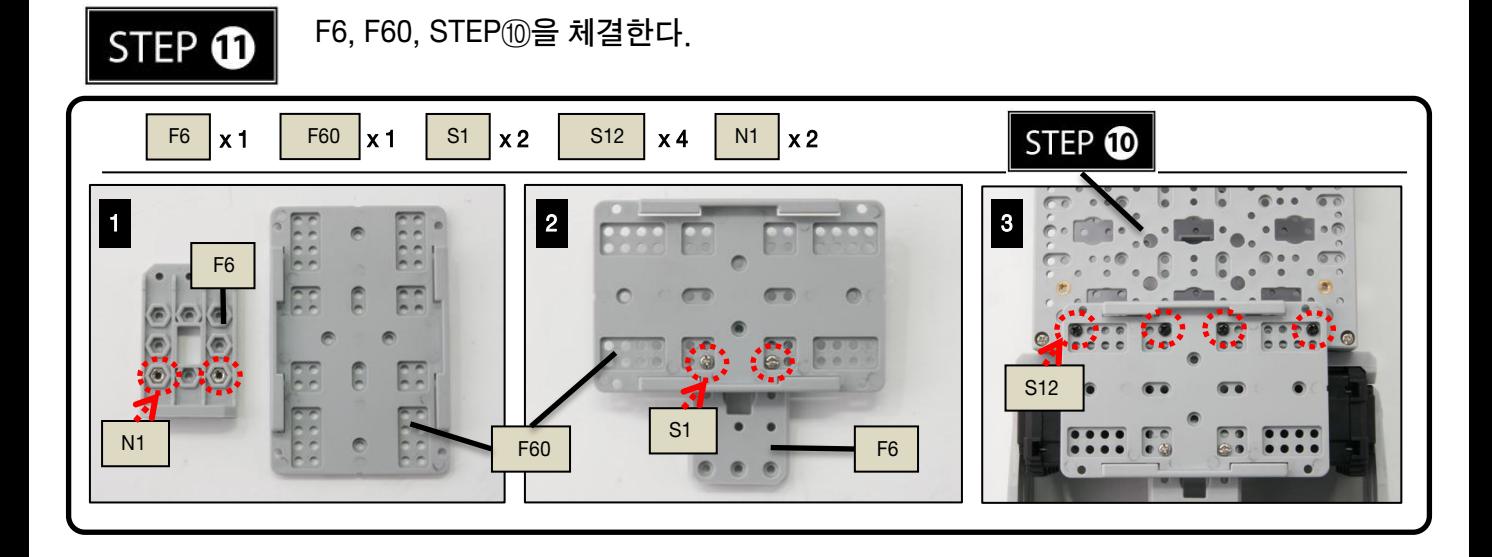

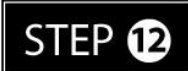

CABLE-6를 이용하여 ID6와 ID7 를 연결한다. CABLE-10를 이용하여 ID3와 ID1, ID7과 CM-510을 연결한다. CABLE-14를 이용하여 ID1와 CM-510를 연결한다. CABLE-18를 이용하여 ID4와 ID2, ID3와 ID5, ID2와 CM-510에 연결한다. 5P CABLE-15를 이용하여 IR SENSOR를 CM-510의 포트에 연결한다. ( : CM-510 1번 포트)

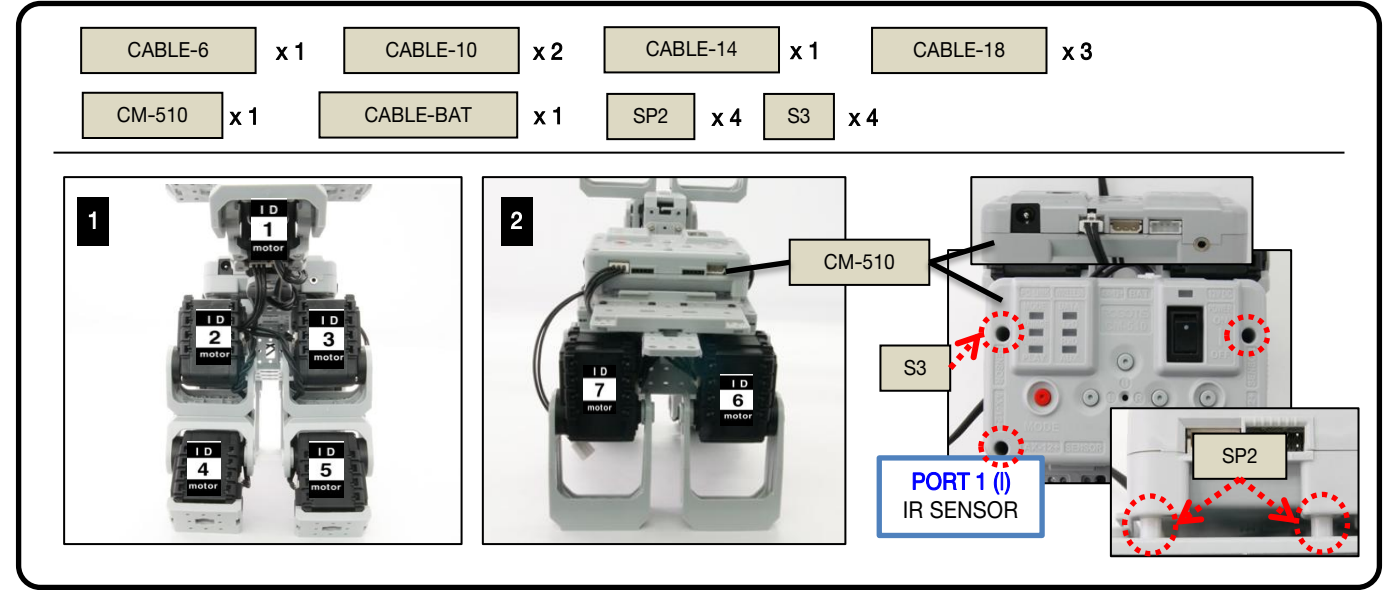

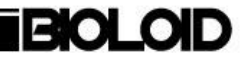

## STEP<sup>®</sup>

배터리와 배터리 케이블을 연결한다.

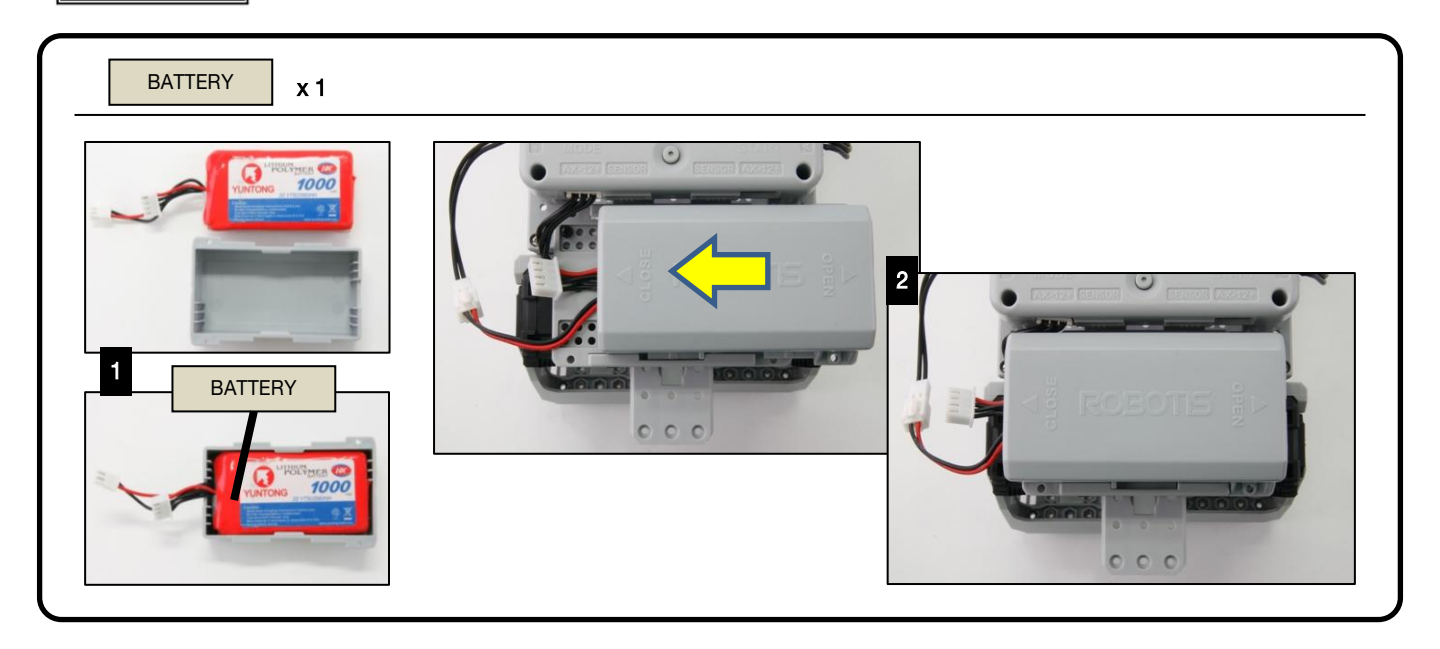

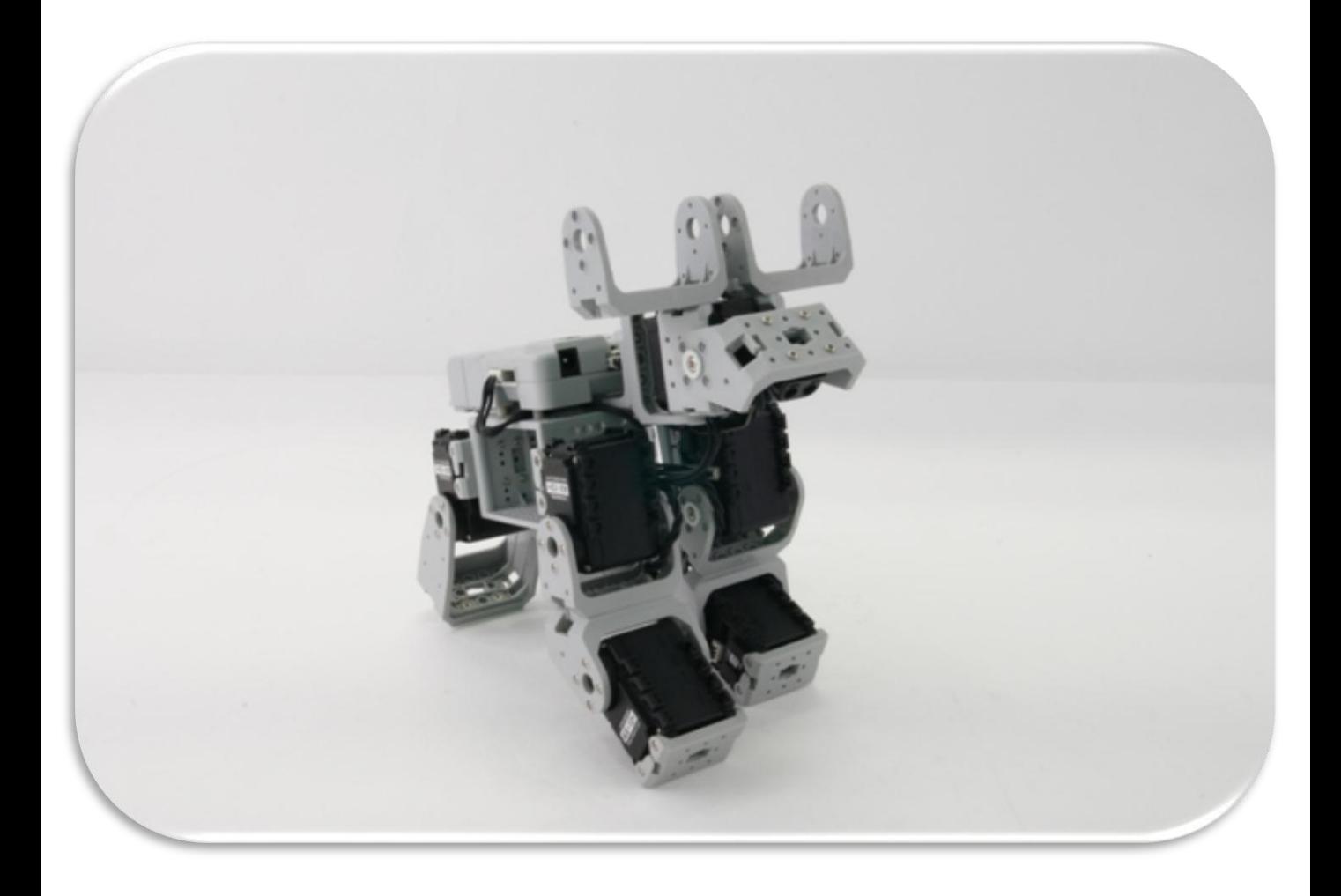

## **BIOLODI**

# 조립 확인하기

조립이 완료 되었으면 아래의 절차에 따라 조립 상태를 확인합니다.

#### 조립 확인 프로그램 실행하기 STEP<sup>O</sup>

로봇을 PLAY 모드 에 놓고, D 버튼 을 누른 상태에서 START 버튼 을 누르면 조립 확인 프로그램이 실행됩니다.

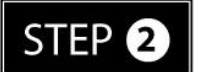

#### AX12+ 초기위치 및 아이디 확인 모드

모터를 하나씩 선택하여 아래 그림과 비교하세요. U / D 버튼 을 눌러 모터를 하나씩 선택합니다. 이 때, 선택된 모터는 LED 가 켜지며 초기 위치로 돌아갑니다. (ID 1번 에서 시작, U 버튼 : ID 를 1 씩 증가시킴. D 버튼 : ID 를 1 씩 감소시킴) 해당 ID 의 모터가 로봇에 존재하지 않을 경우 경고음이 울립니다. LED 는 켜져 있지만 모터에 힘이 풀려 있다면, 모터의 조립 상태나 주변의 케이블 등을 다시 살펴보세요.

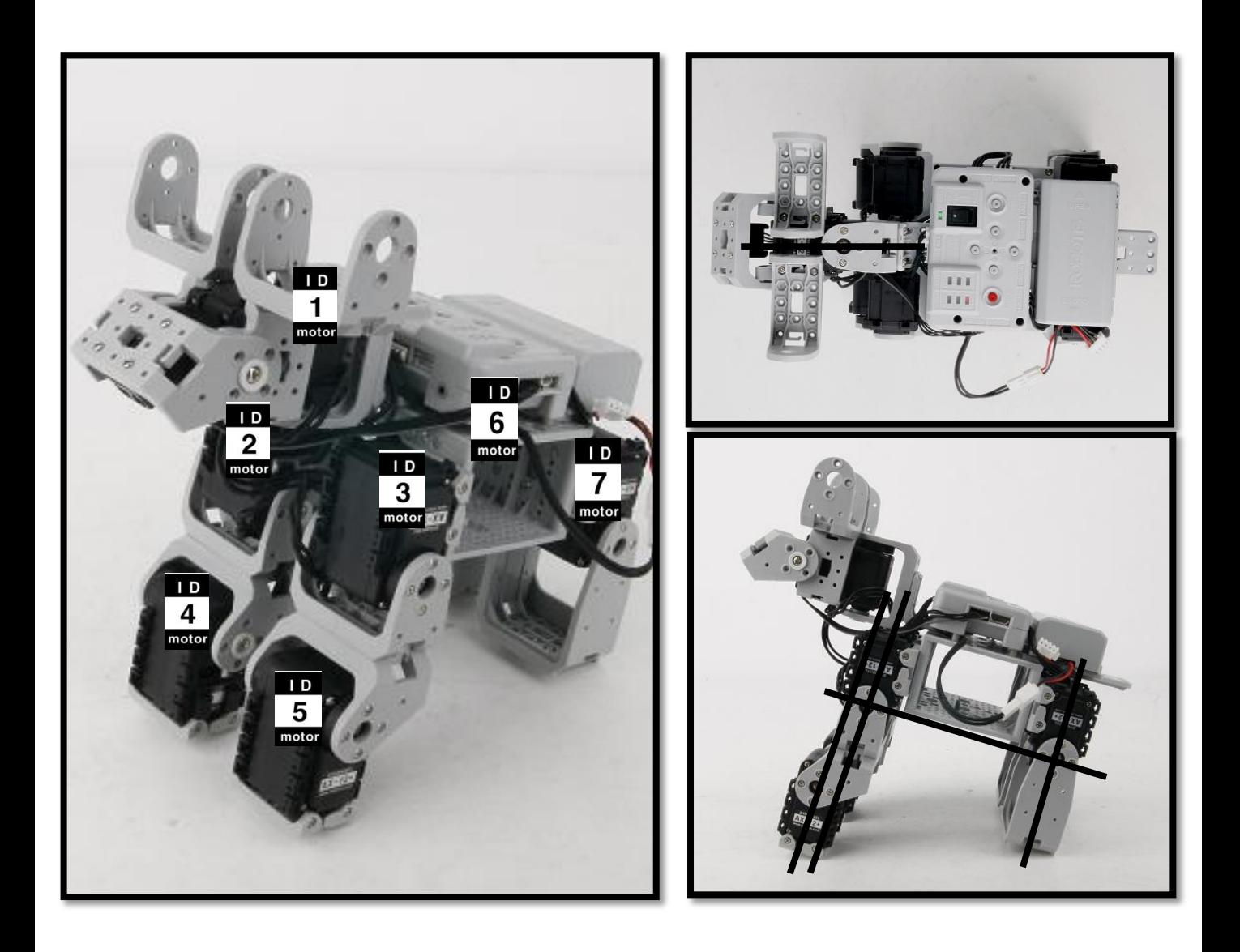

### **BIOLOID**

#### STEP<sup>®</sup> 센서 동작 확인 모드

STEP②에서 R 버튼 을 누르면 로봇이 전체적으로 초기 위치 즉 위 그림과 같이 됩니다. 위 그림과 다를 경우 모터의 혼과 프레임의 조립상태를 확인하세요.

이 상태에서 각 각의 센서에 손을 가져가면 아래 그림과 같이 동작합니다. 아래 그림과 같이 동작을 하지 않을 경우 센서의 PORT 및 연결 상태를 확인 하세요.

L 버튼 을 누르면 로봇이 STEP②로 돌아 갑니다.

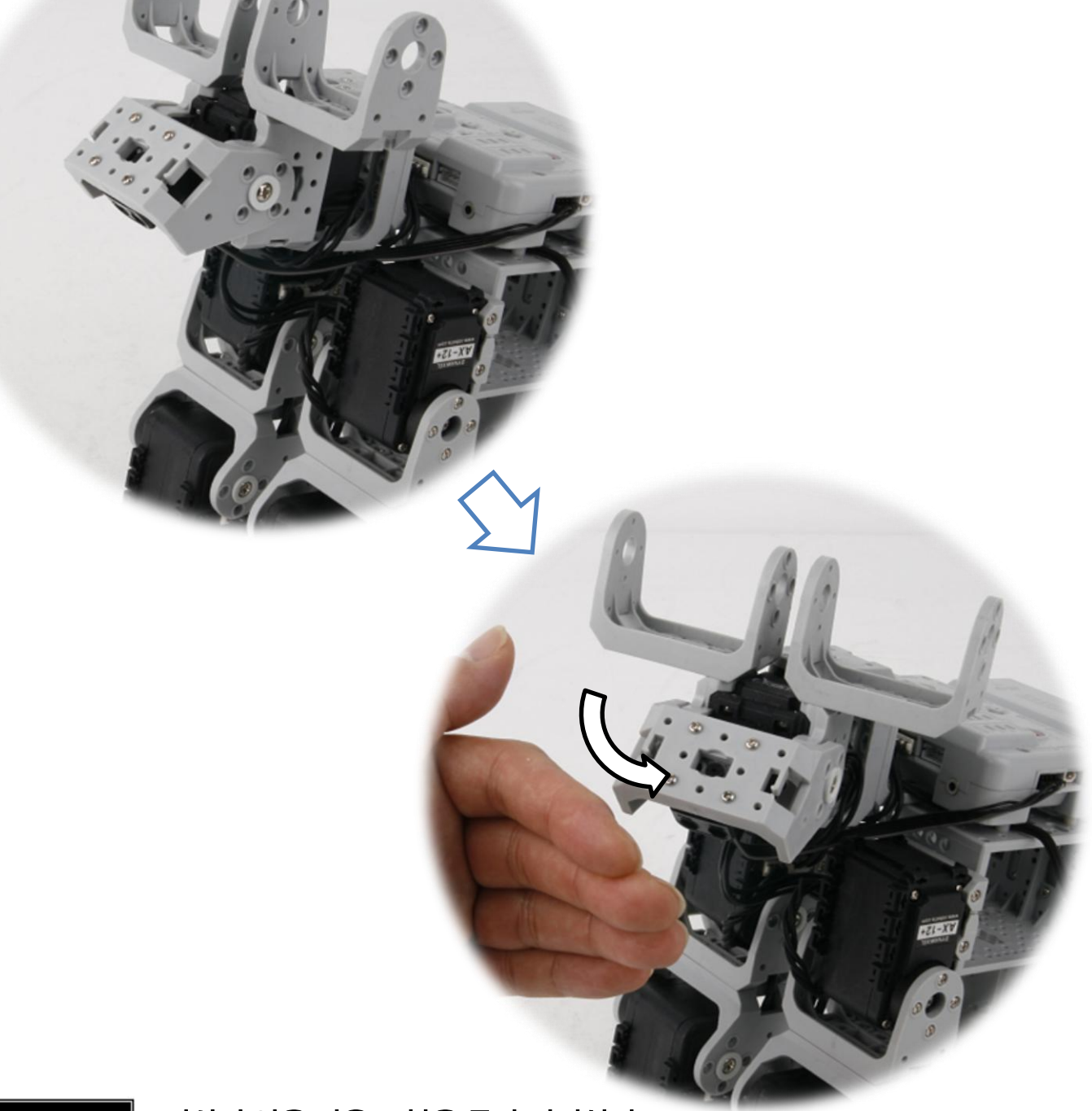

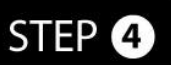